### **「九州大学 トルコ地震 レディーフォー」で検索。または表面のQRコードを読み込んでください。 READYFOR.JP WEBSITESINDE**「九州大学 トルコ地震 レディーフォー」'I **ARATIN. YA DA QR KODU TARATIN.**

#### الكاتبات المسارية المسارية المسارية المسارية المسارية المسارية المسارية المسارية المسارية المسارية ال<br>PROSEDÜR TAMAMLANDI! **KIRMIZI TUŞA BASIP BAĞIŞ İŞLEMİNİ TAMAMLAYIN**

## **7 ギフトお届け先(住所)を入力し 入力内容の確認画面へをクリック <sup>8</sup> 入力情報を最終確認し、 ADRESİ SEÇİN. ONAYLAMAK ÇİN ALTTAKI GRİ BUTONA BASIN.**

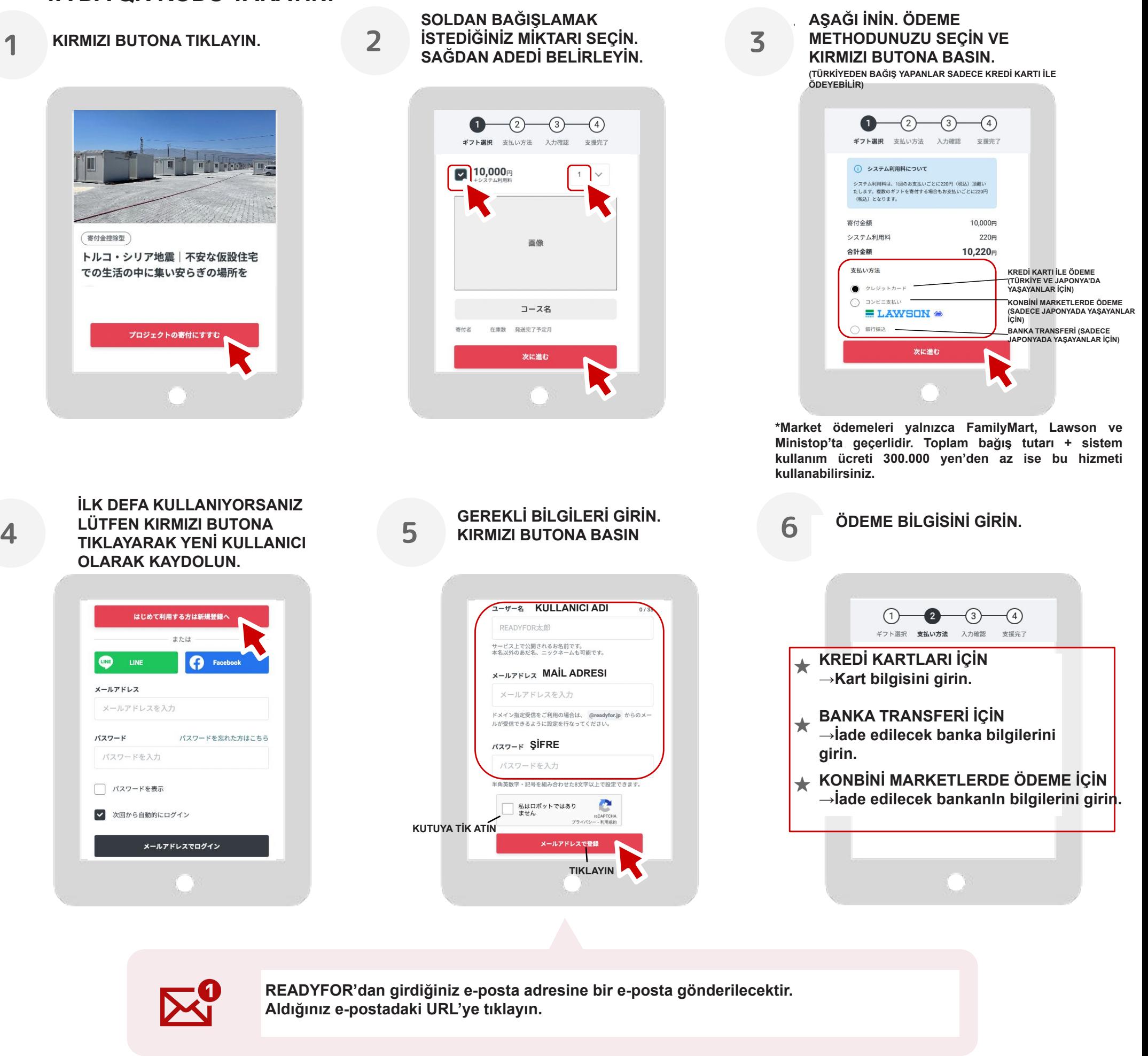

**BİLGİLERİ KONTROL EDİN.**

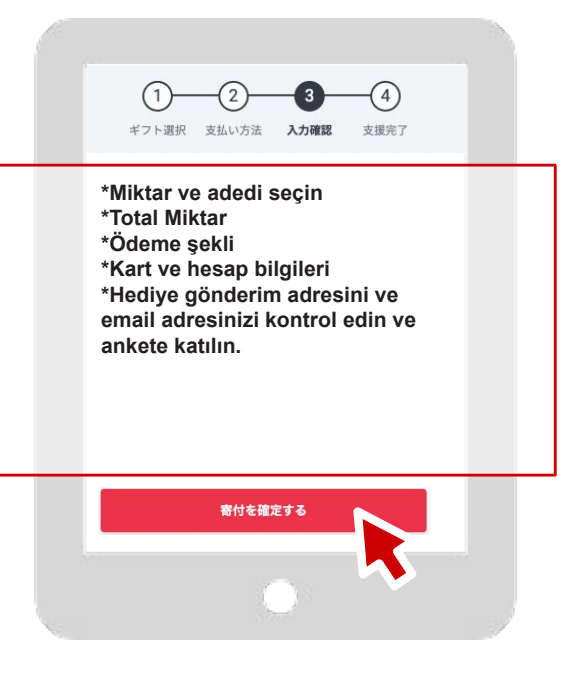

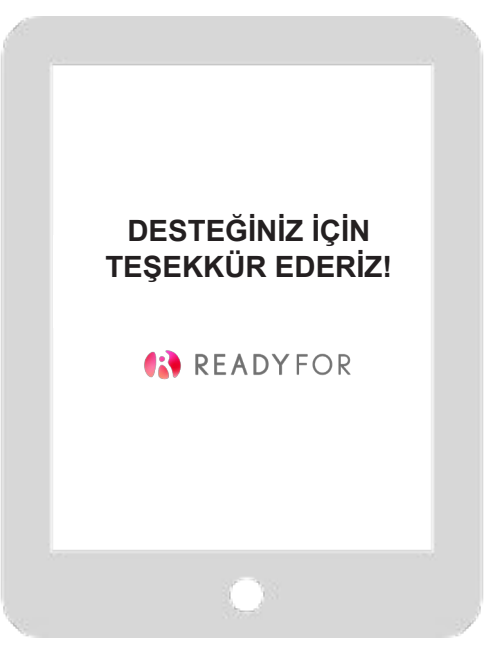

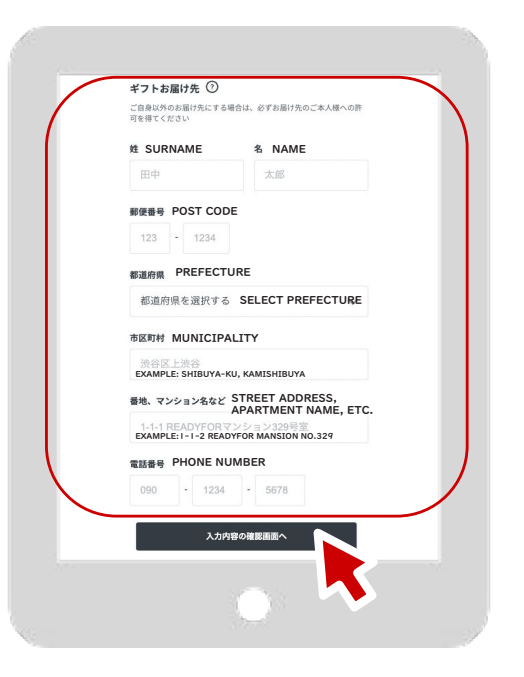

# TÜRKÇE AÇIKLAMA: